### Using Application Services Library Services

vRealize Automation 6.2

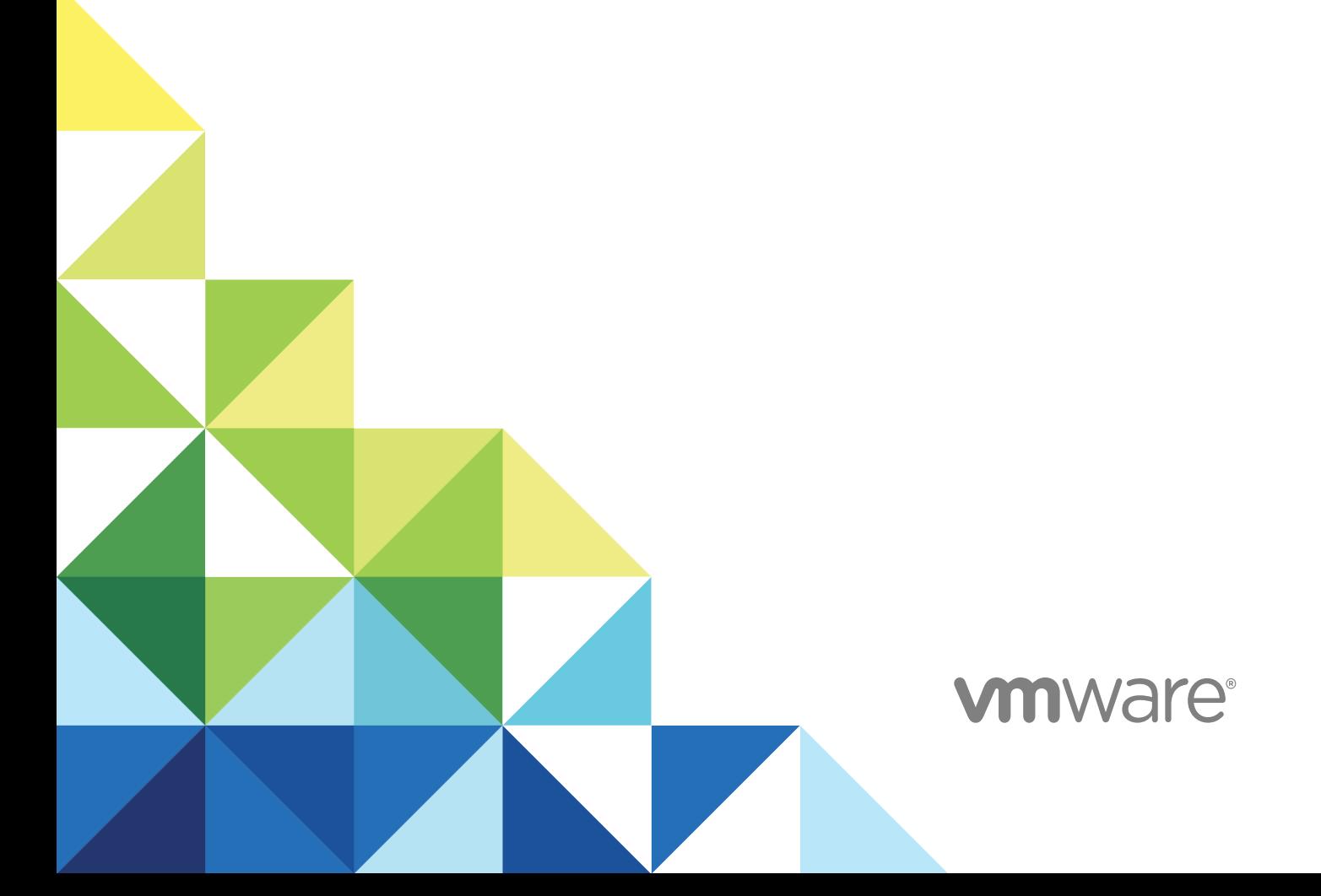

You can find the most up-to-date technical documentation on the VMware website at:

<https://docs.vmware.com/>

If you have comments about this documentation, submit your feedback to

[docfeedback@vmware.com](mailto:docfeedback@vmware.com)

**VMware, Inc.** 3401 Hillview Ave. Palo Alto, CA 94304 www.vmware.com

Copyright <sup>©</sup> 2012–2014 VMware, Inc. All rights reserved. [Copyright and trademark information](http://pubs.vmware.com/copyright-trademark.html).

### **Contents**

[Using Application Services Library Services 4](#page-3-0)

- [Sample Library Services 5](#page-4-0)
- [Using and Configuring Sample Application Server Services 7](#page-6-0) Sa[mple Application Server Services 7](#page-6-0)
- [Sample Database Server Services 11](#page-10-0)
- [Sample Web Server Services 20](#page-19-0)
- [Sample Monitoring Server Services 25](#page-24-0)
- [Sample Puppet Services 26](#page-25-0)
- [Sample Services to Use with an Existing Application 28](#page-27-0)

### <span id="page-3-0"></span>Using Application Services Library Services

The Application Services library provides a list of pre-populated standard logical templates, predefined applications and services, and customizable scripts for users to create and deploy an application blueprint.

The Application Services library lets you specify definitions for installable custom services on logical templates using install, configure, start, update, rollback, and tear down scripts. An application catalog administrator can add a service using logical templates or scripts to support custom application infrastructure and operating systems required by IT.

#### Intended Audience

This information is intended for anyone who wants to better understand the sample infrastructure and software services, supported operating systems, and supported application components available in Application Services. This audience includes application architects and application catalog administrators who work in collaboration with application infrastructure administrators and cloud administrators.

<span id="page-4-0"></span>**Sample Library Services** 

Application Services includes predefined components, such as services, in its library that are reusable components in several applications. These services are available to all business groups in Application Services.

#### Library Services

On the Application Services title bar, you can click the drop-down menu and select **Library > Services** to view the available sample services. The Library menu also includes standard logical templates, tasks, operating systems, tags, policies and external services.

An application architect can create an application blueprint and add the sample services to the applicable nodes and configure them. The sample services can also be configured when deploying a predefined application.

In the application blueprint, these sample services are grouped into Application Servers, Database Servers, Web Servers, Windows Services, Monitoring, Puppet Services, and Other.

The property values for all of the services are case-sensitive. A new property value does not take effect if the value is typed incorrectly.

**Note** Use the predefined sample library services only in a test environment.

The following concepts appear frequently in topics relating to library services.

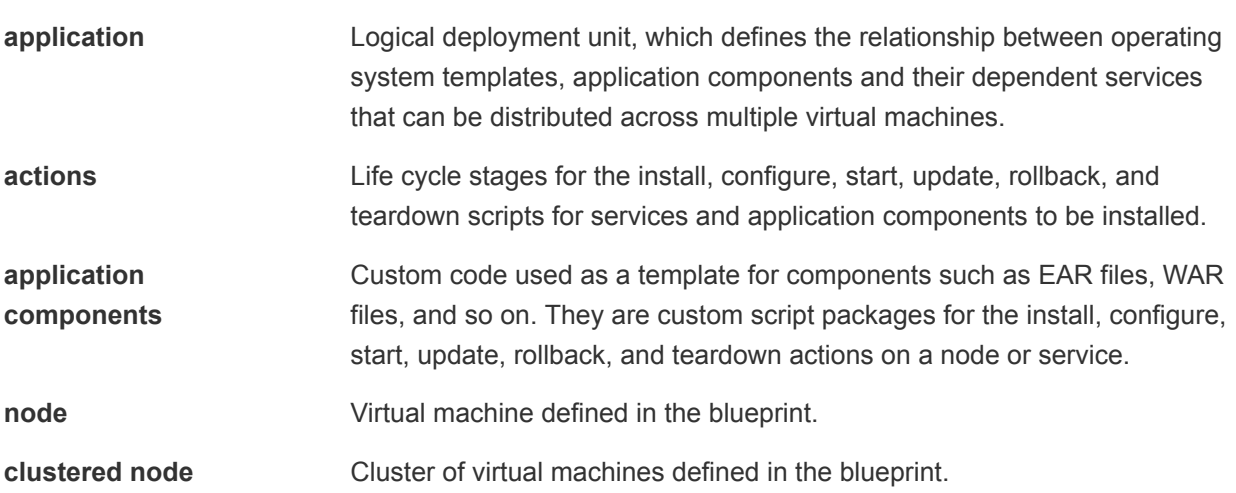

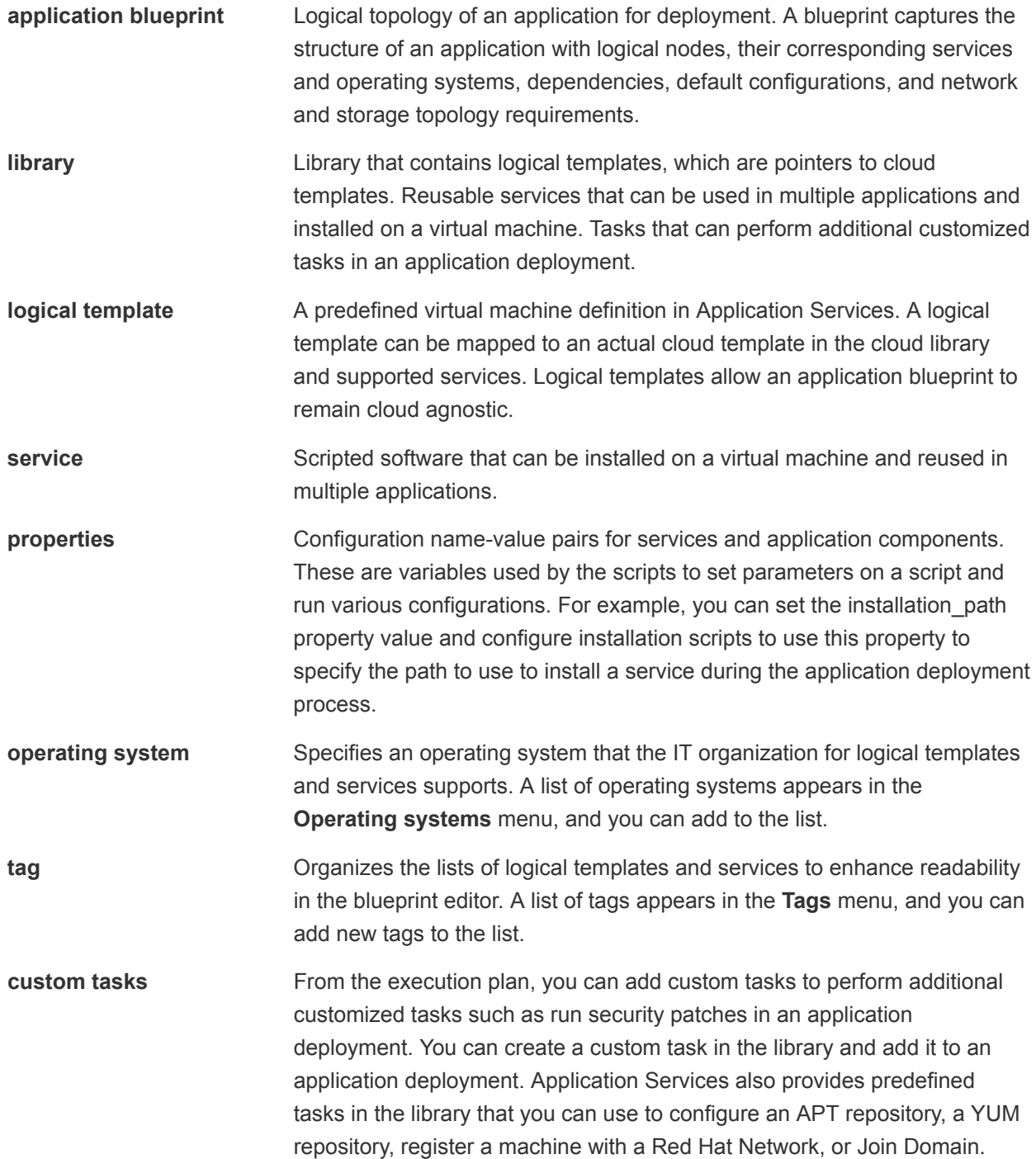

# <span id="page-6-0"></span>Using and Configuring Sample<br>Application Server Services

The predefined applications, such as Clustered Dukes Bank, Clustered Dot Shopping Cart, Nanotrader, RadiantCMS, and jPetStore, include many of the sample application server services. You can configure the application server services to customize them for your application.

#### Sample Application Server Services

Application Services provides samples of application server services that a catalog administrator can use to create or update an existing application.

Use the predefined sample catalog service only in a test environment.

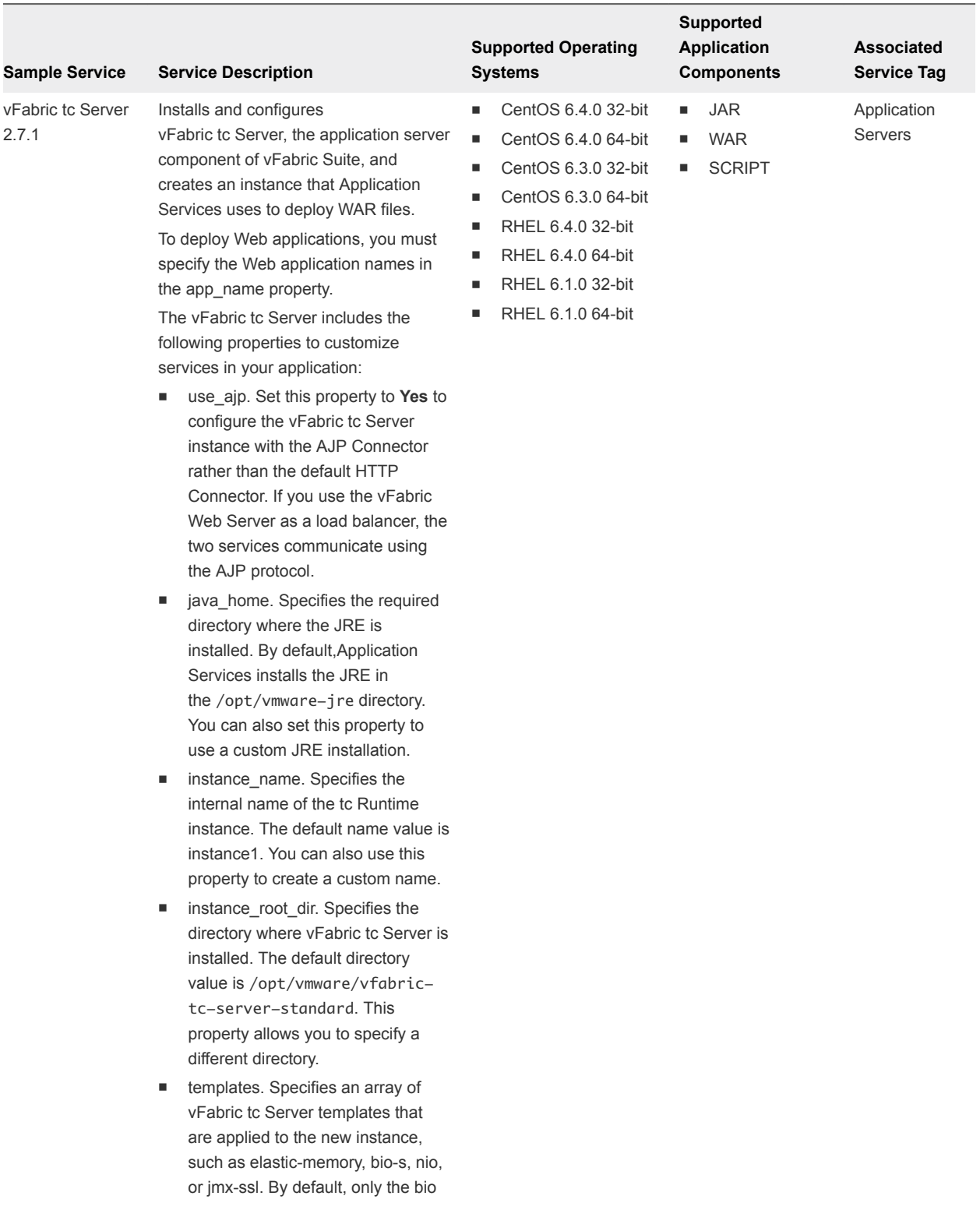

#### Table 2‑1. Application Server Services

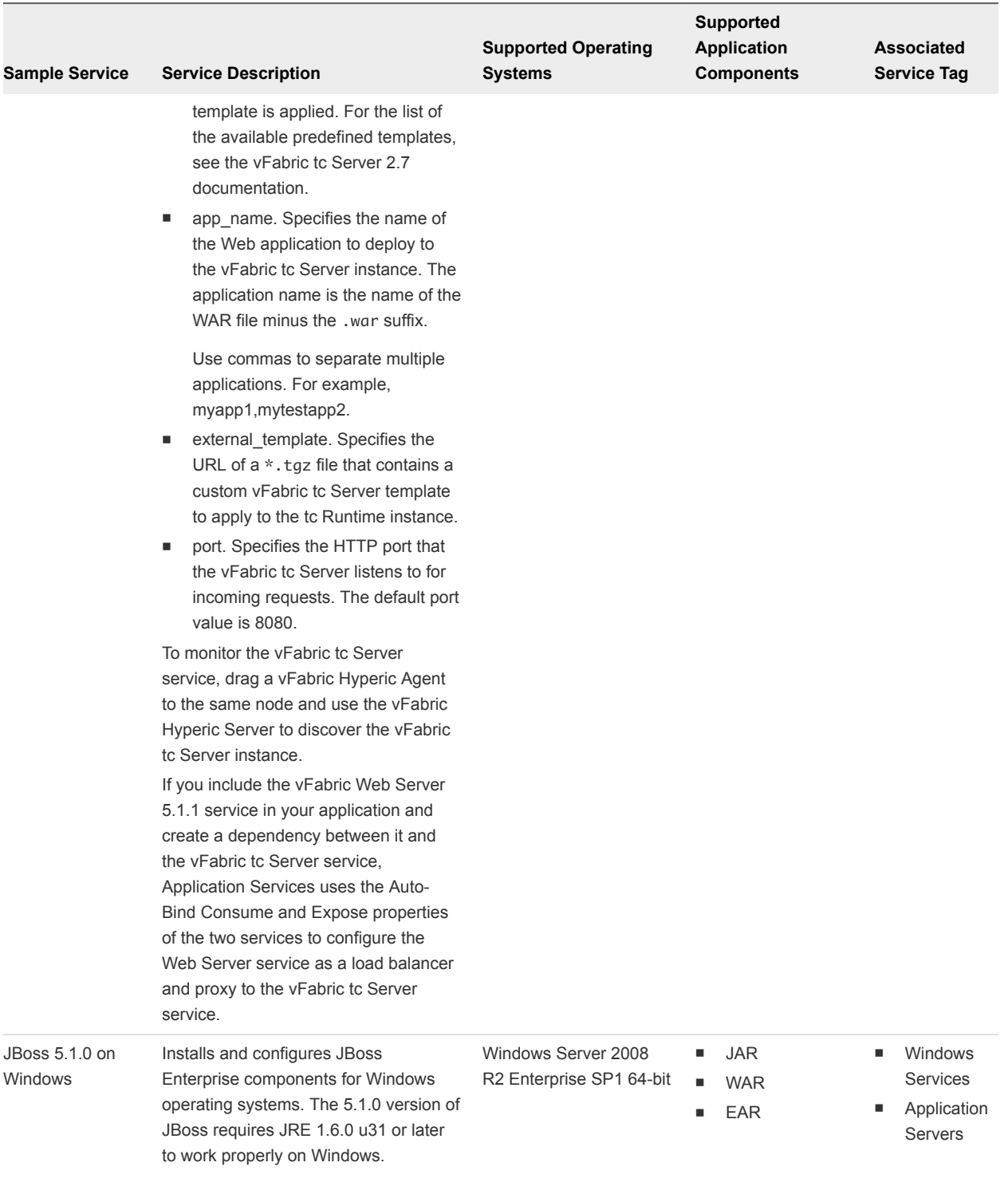

#### Table 2‑1. Application Server Services (Continued)

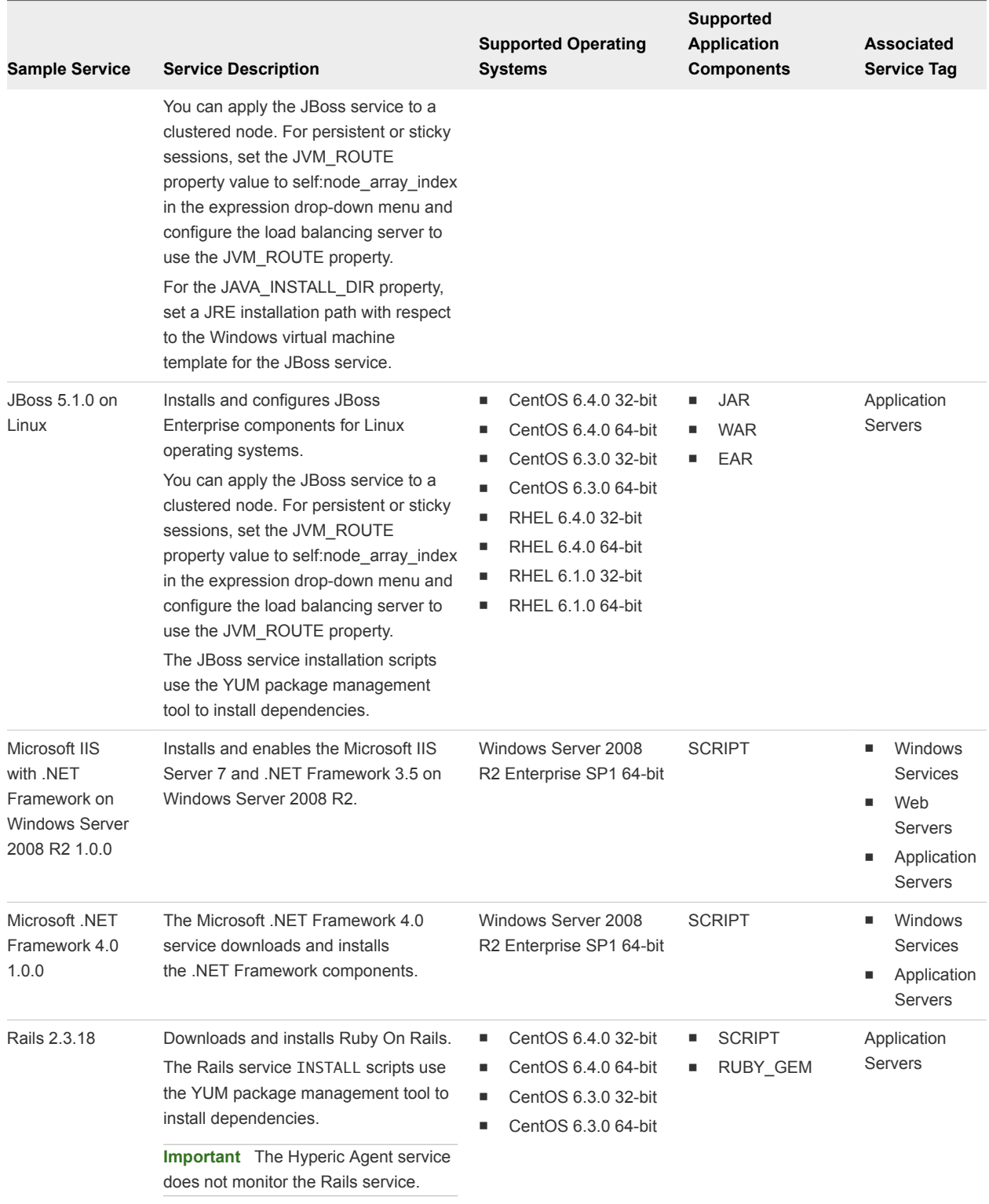

#### Table 2‑1. Application Server Services (Continued)

# <span id="page-10-0"></span>Sample Database Server<br>Services

Application Services provides samples of database server services that a catalog administrator can use to create or update an existing application.

Many of the sample services are available in the predefined applications such as Clustered Dukes Bank, Clustered Dot Shopping Cart, Nanotrader, Radiant CMS, and jPetStore.

Use the predefined sample catalog service only in a test environment.

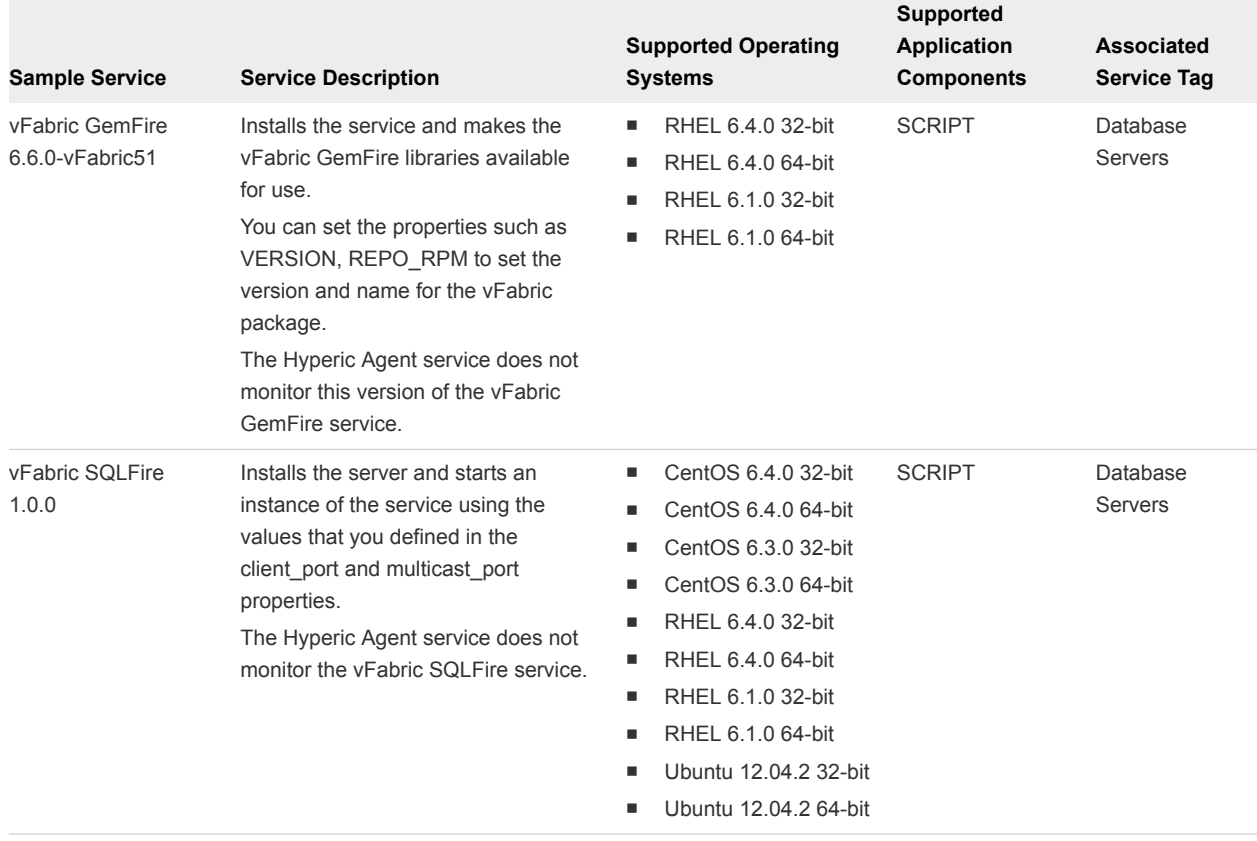

#### Table 3‑1. Database Server Services

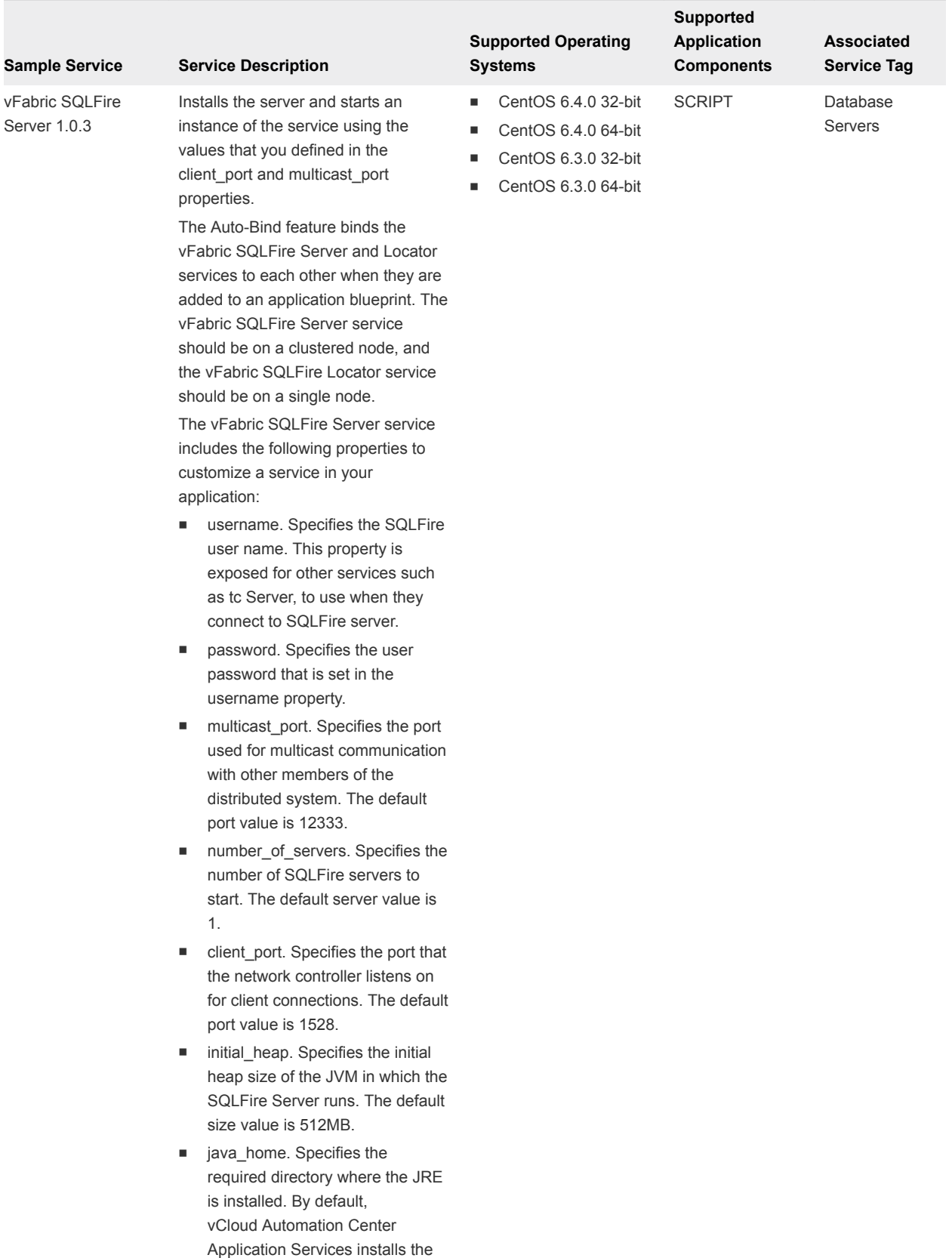

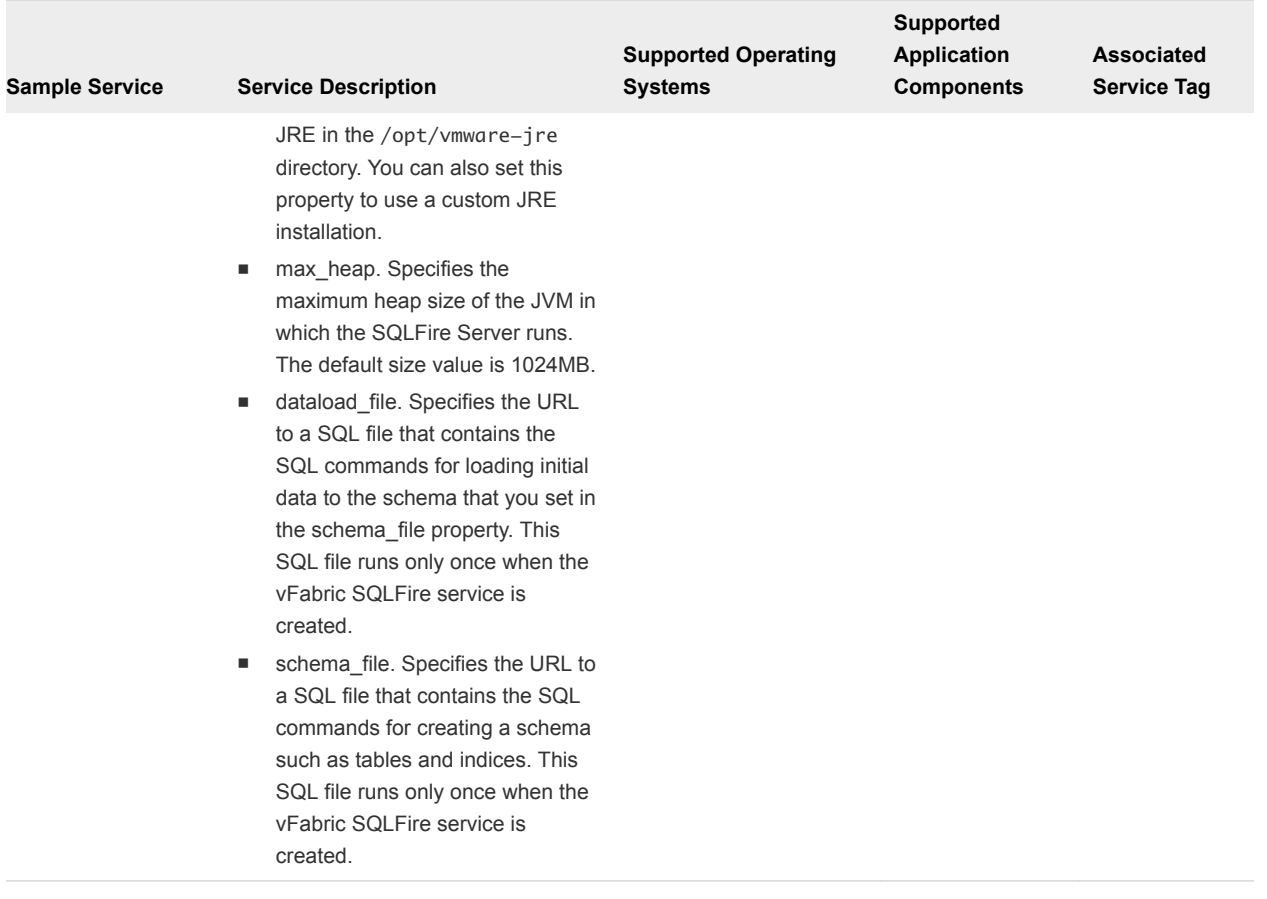

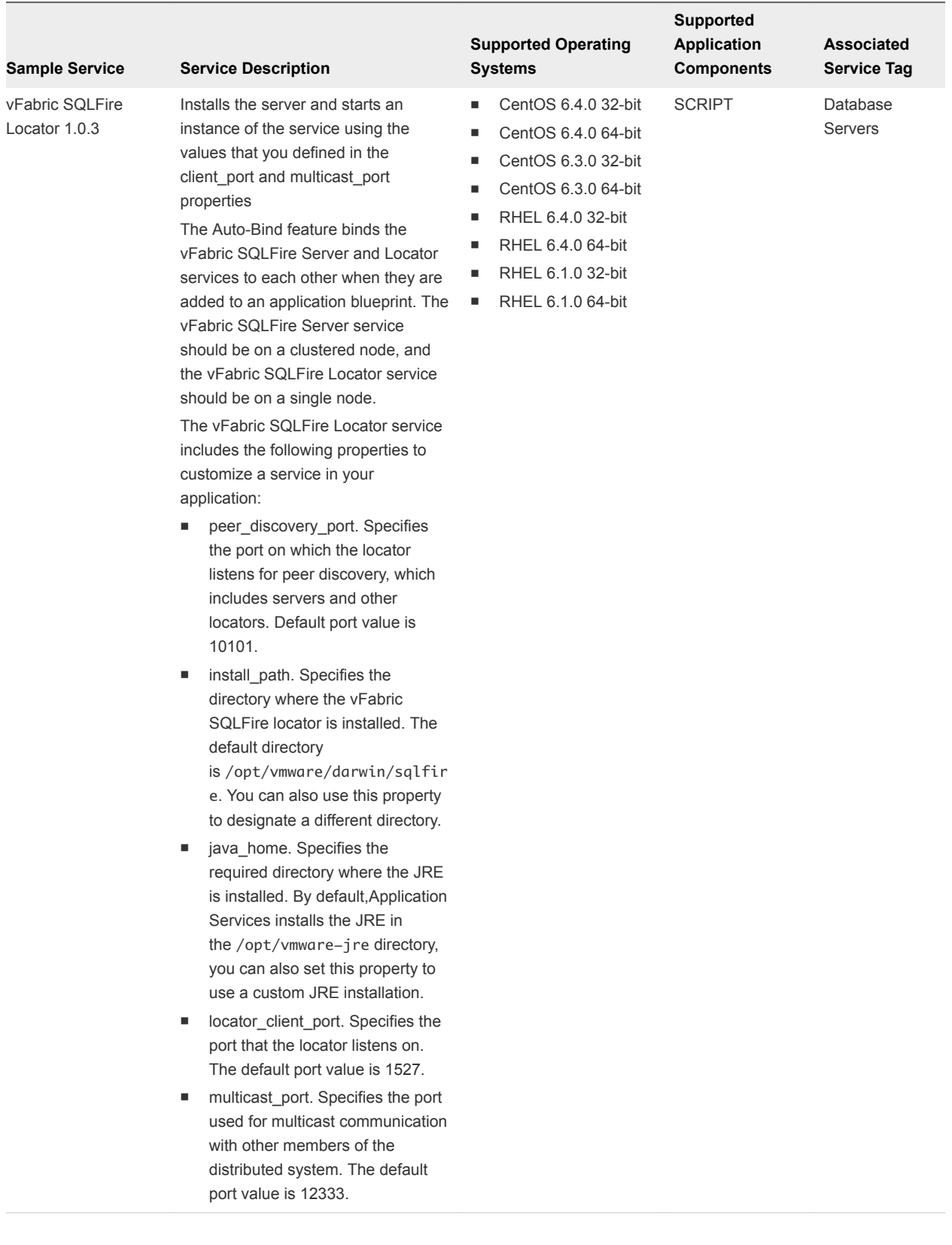

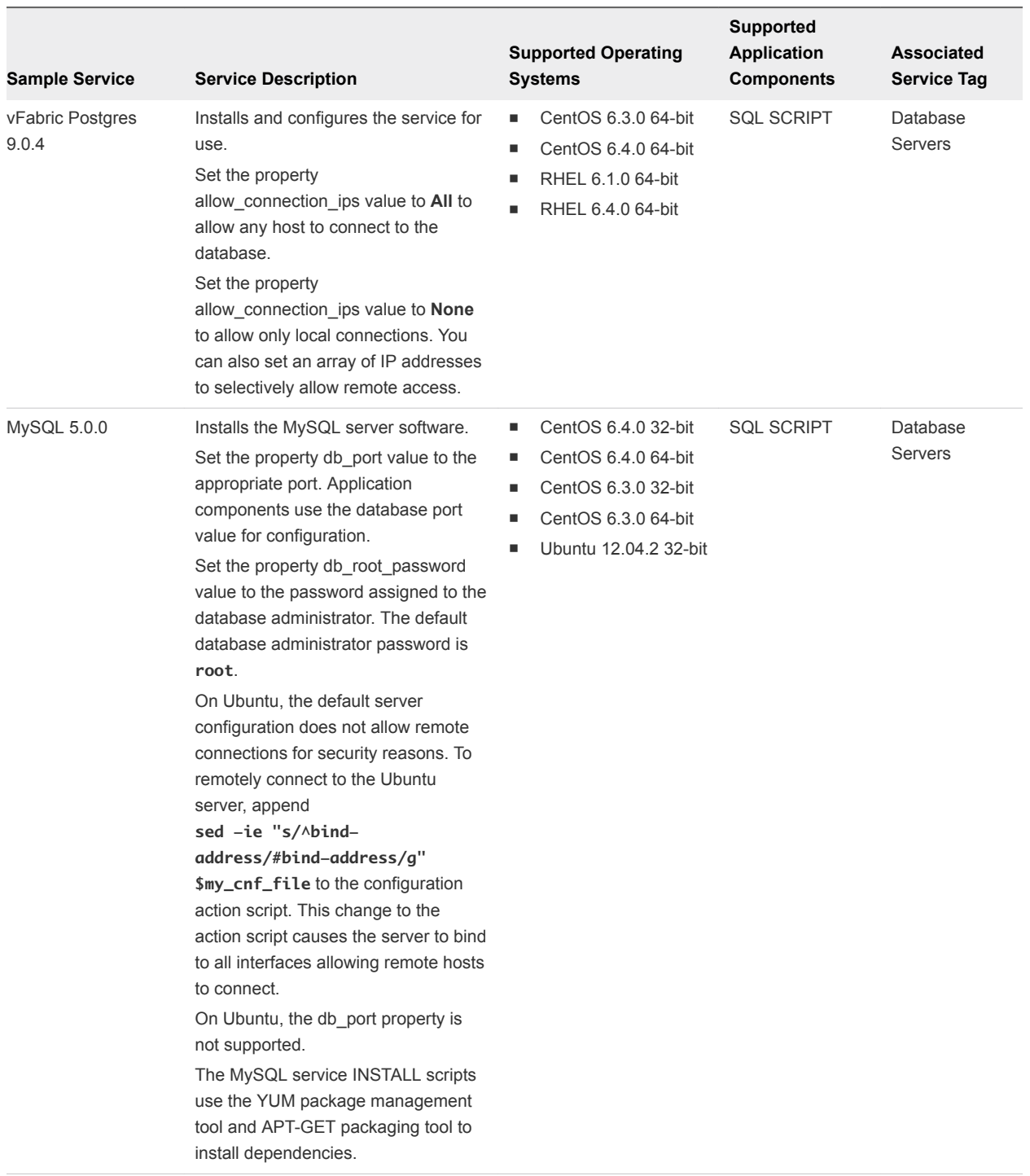

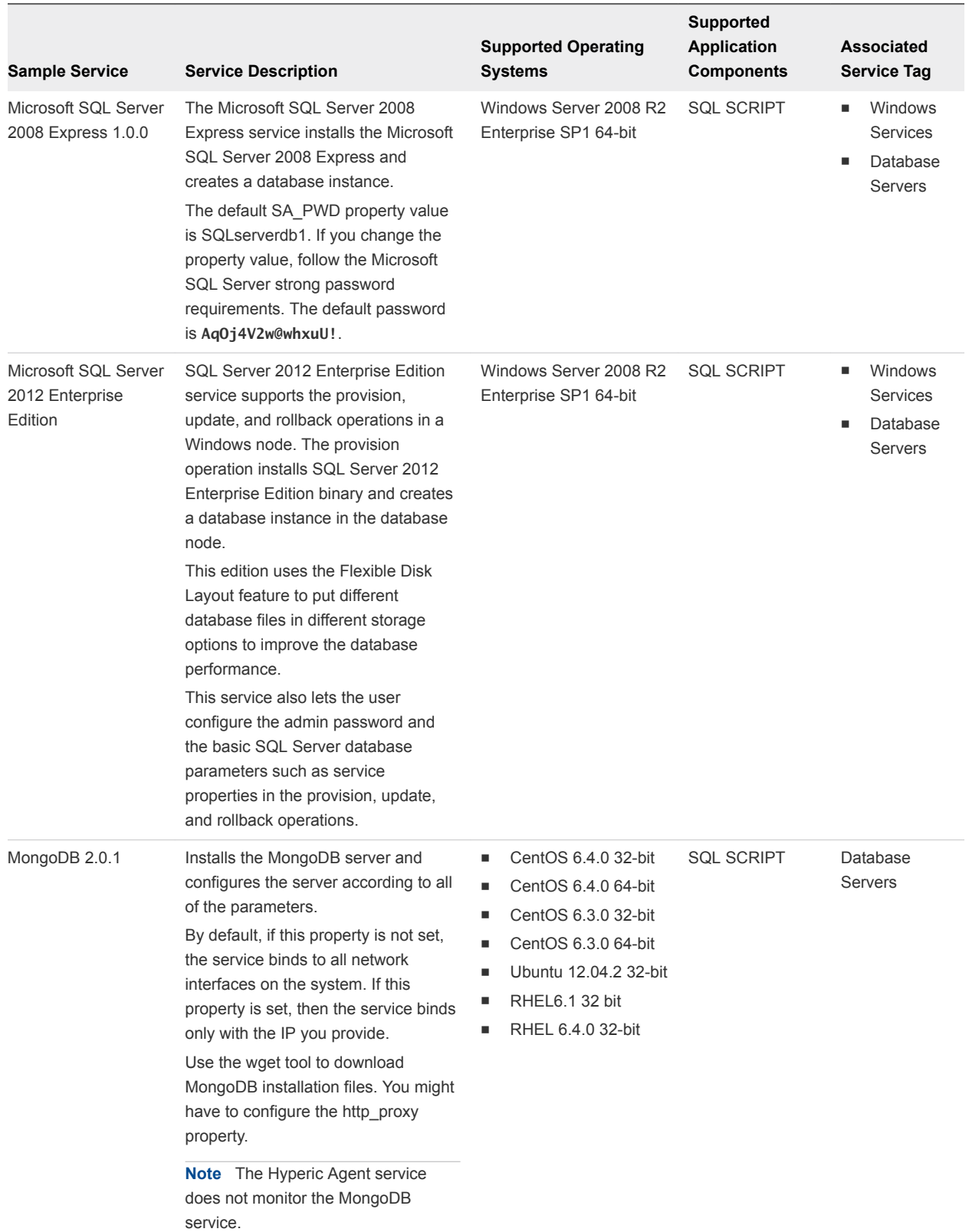

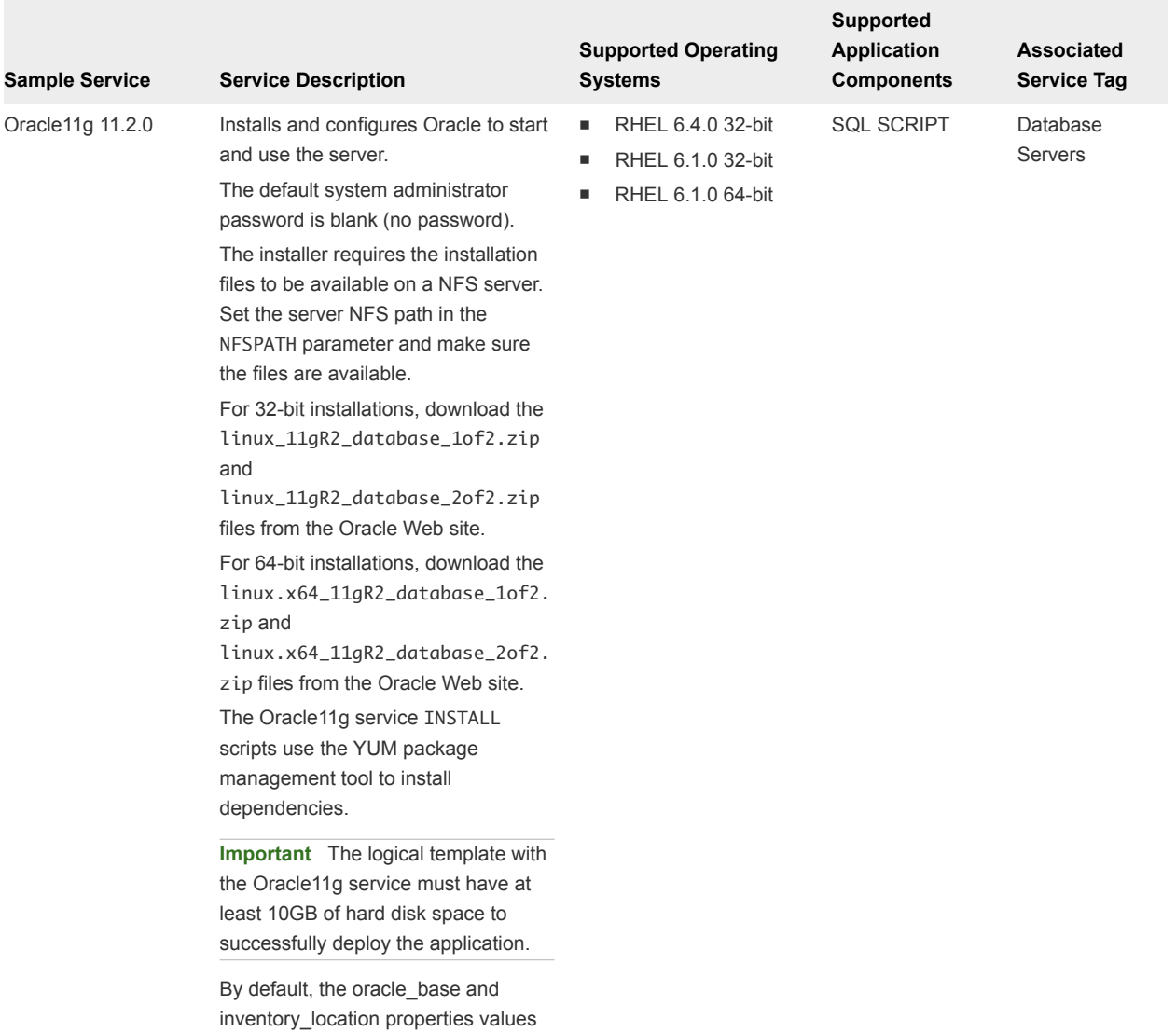

are set to the /disk2 directory.

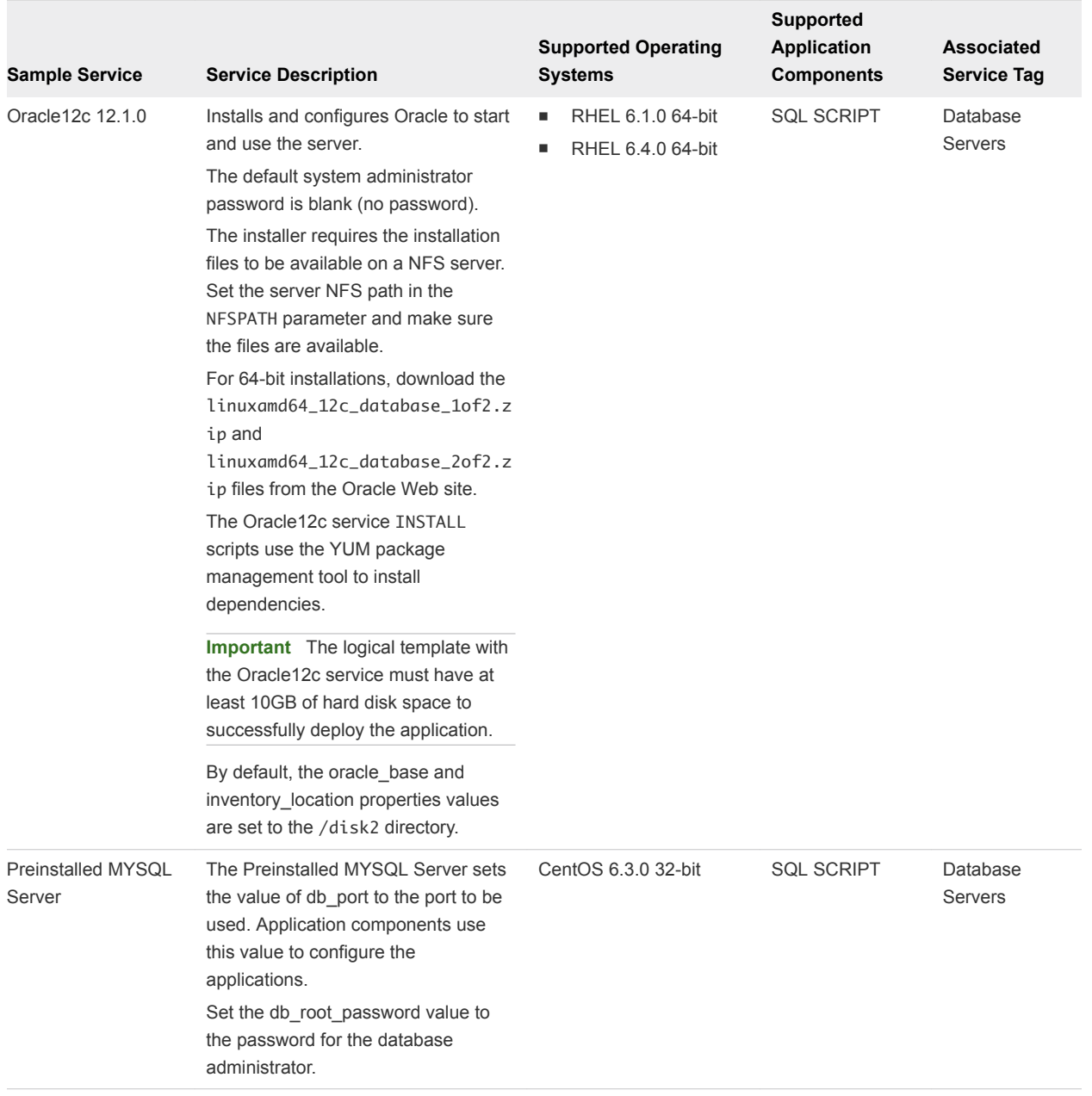

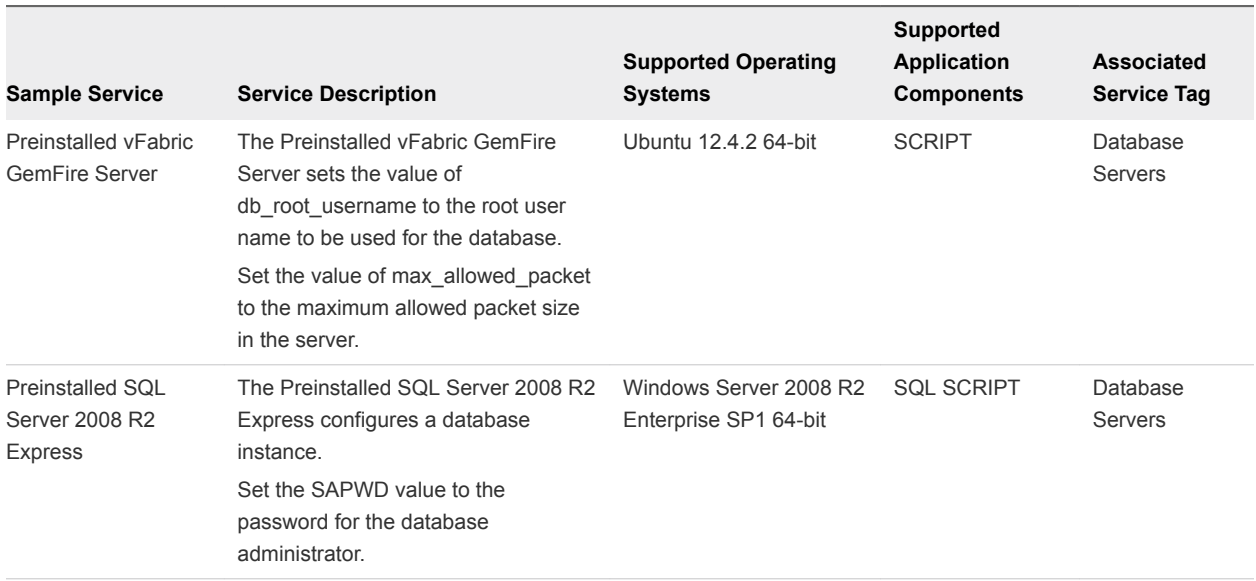

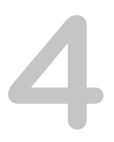

## <span id="page-19-0"></span>Sample Web Server Services

Application Services provides sample Web Server services that a catalog administrator can use to create or update an existing application.

The Apache sample Web Server service is included in the Clustered Dukes Bank predefined application.

Use the predefined sample catalog service only in a test environment.

Ξ

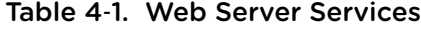

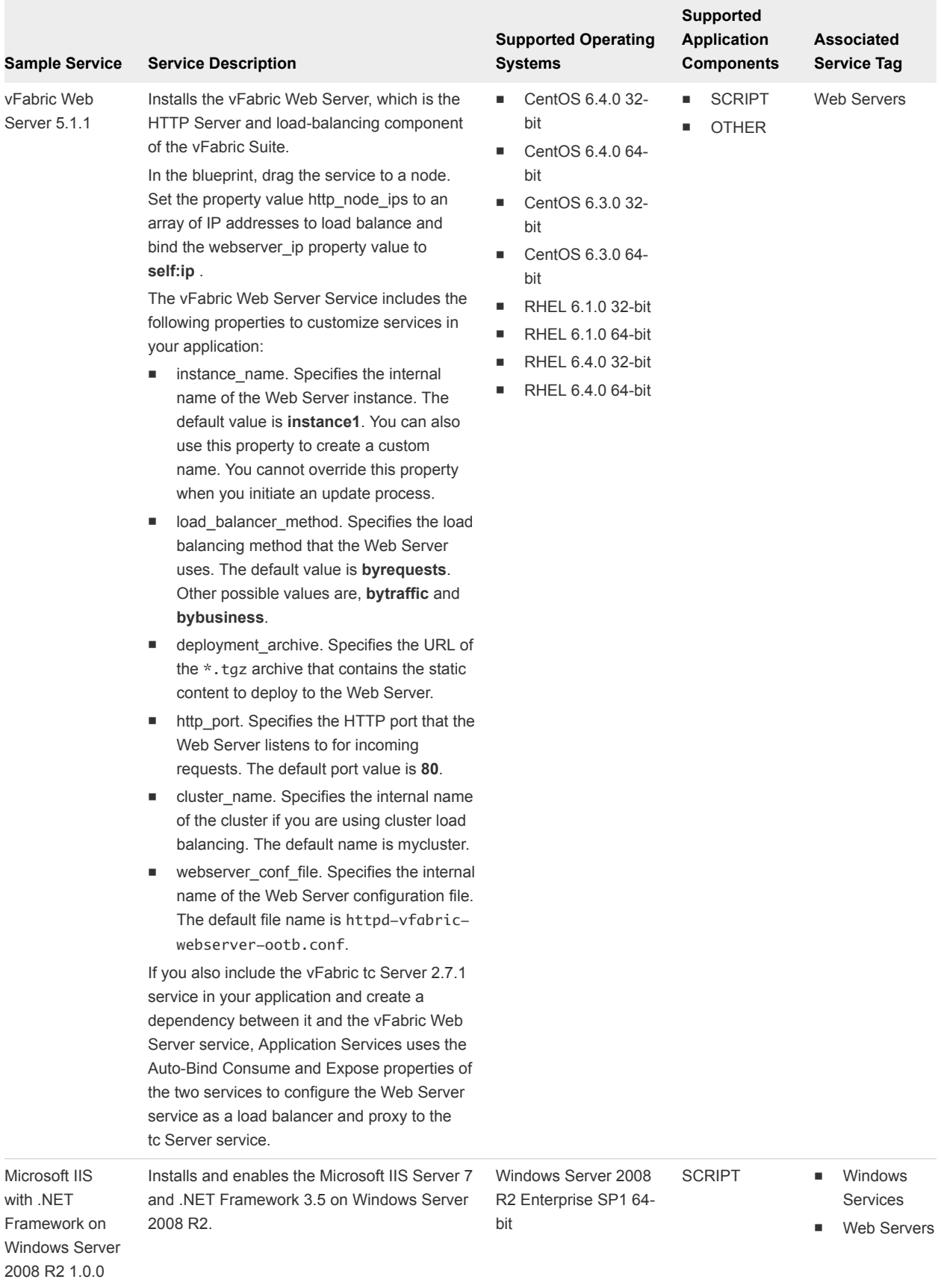

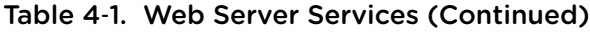

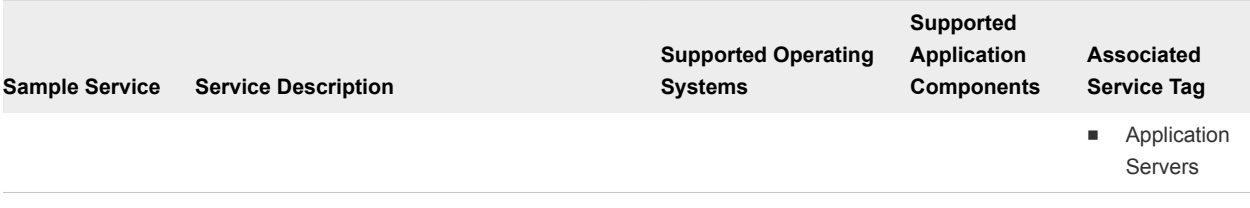

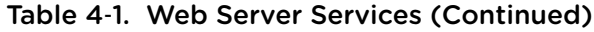

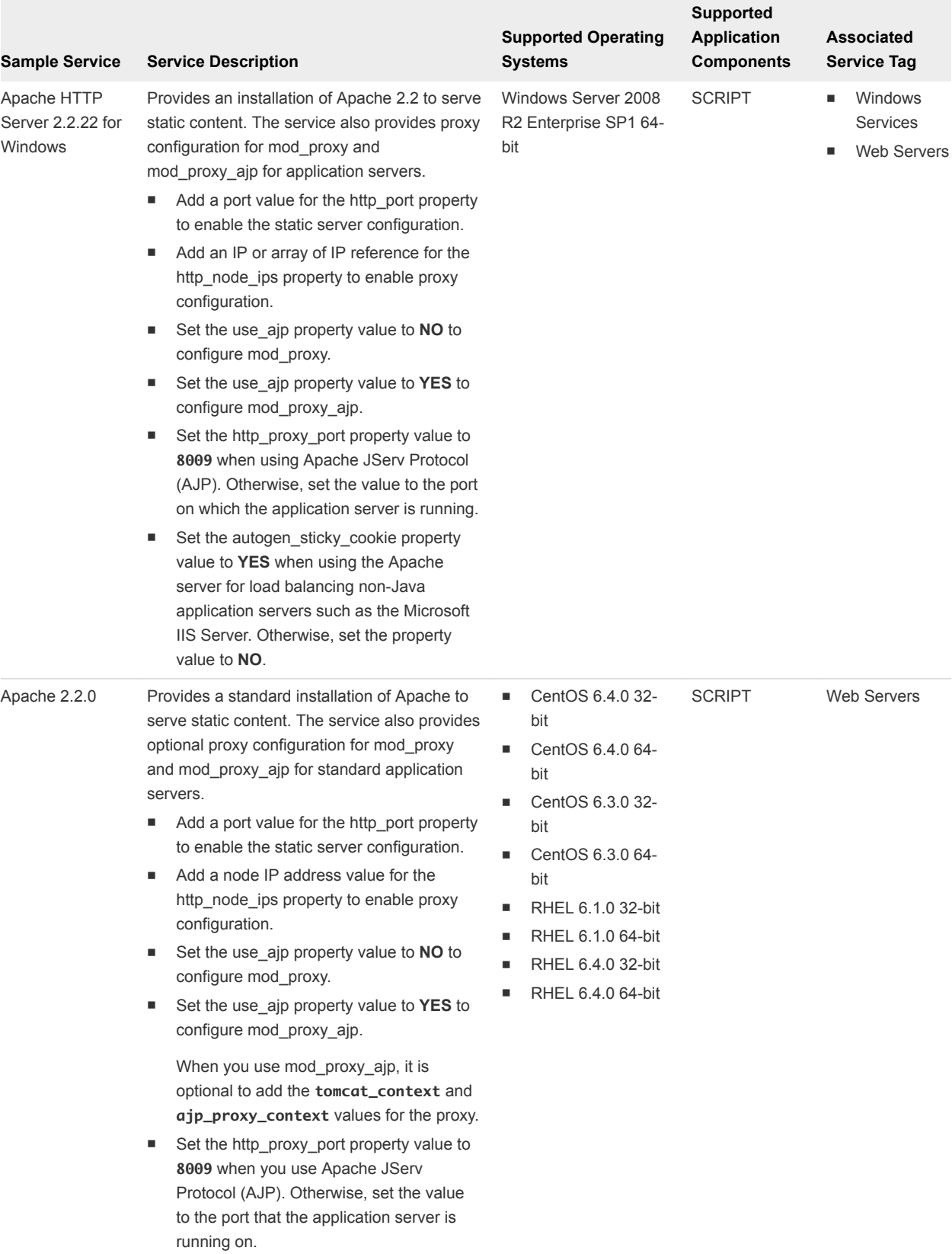

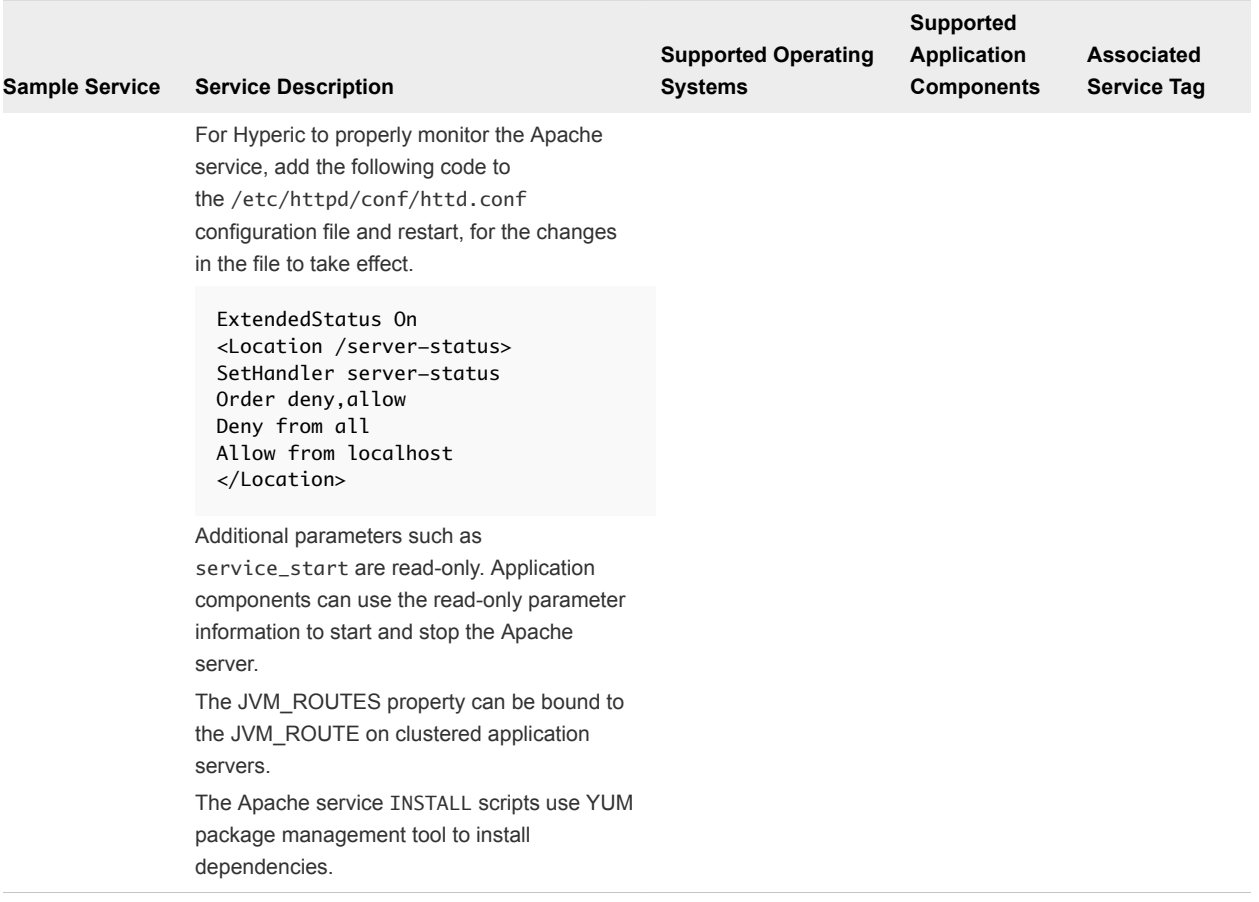

#### Table 4‑1. Web Server Services (Continued)

# <span id="page-24-0"></span>Sample Monitoring Server<br>Services

Application Services provides samples of monitoring server services that a catalog administrator can use to create or update an existing monitoring application.

Use the predefined sample catalog service only in a test environment.

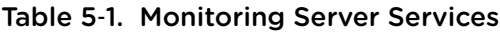

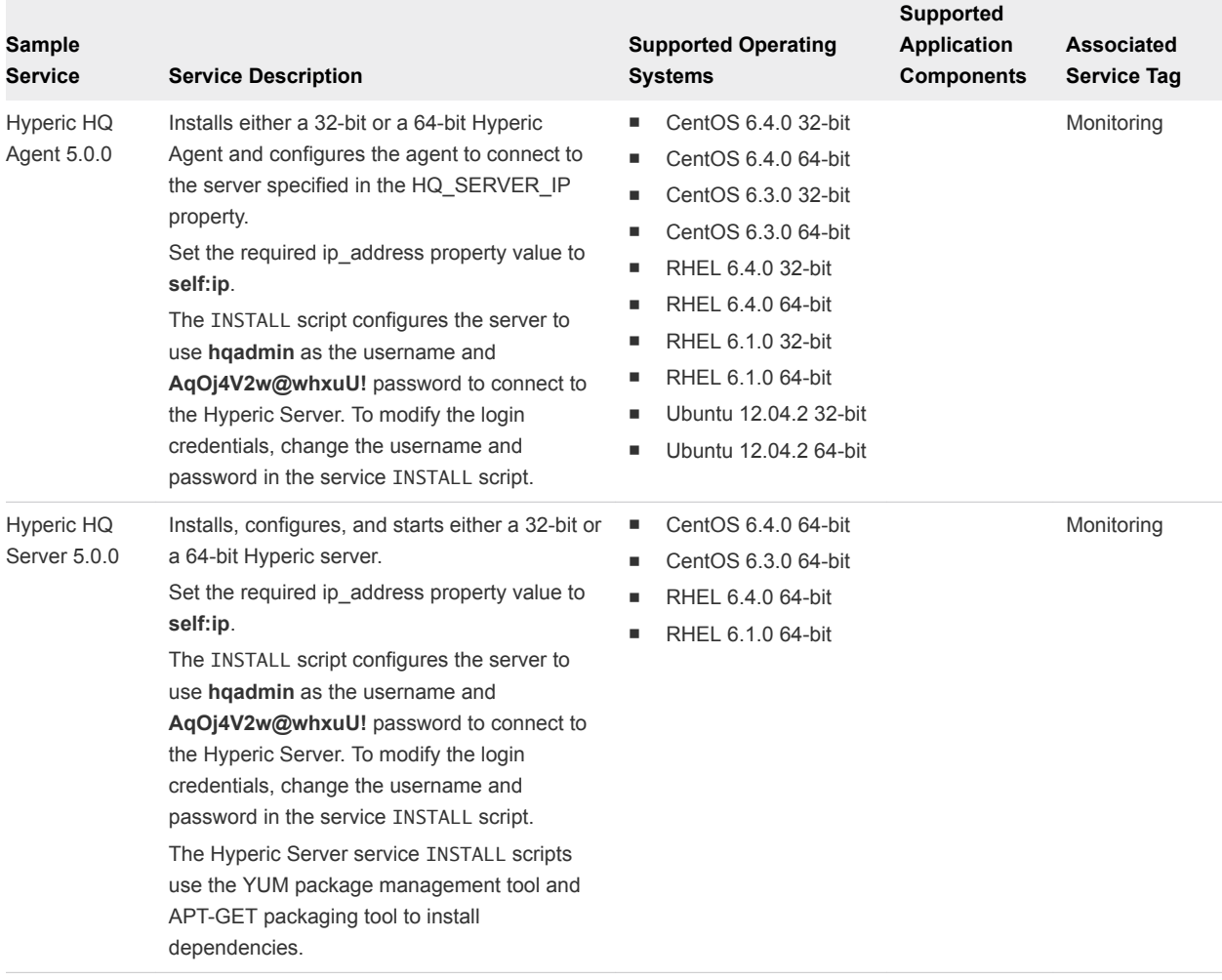

### <span id="page-25-0"></span>Sample Puppet Services

Application Services provides sample Puppet services that an application architect can add to the logical template to associate the Puppet module in the node definition to the corresponding node on the Puppet Master.

Use the predefined sample catalog service only in a test environment.

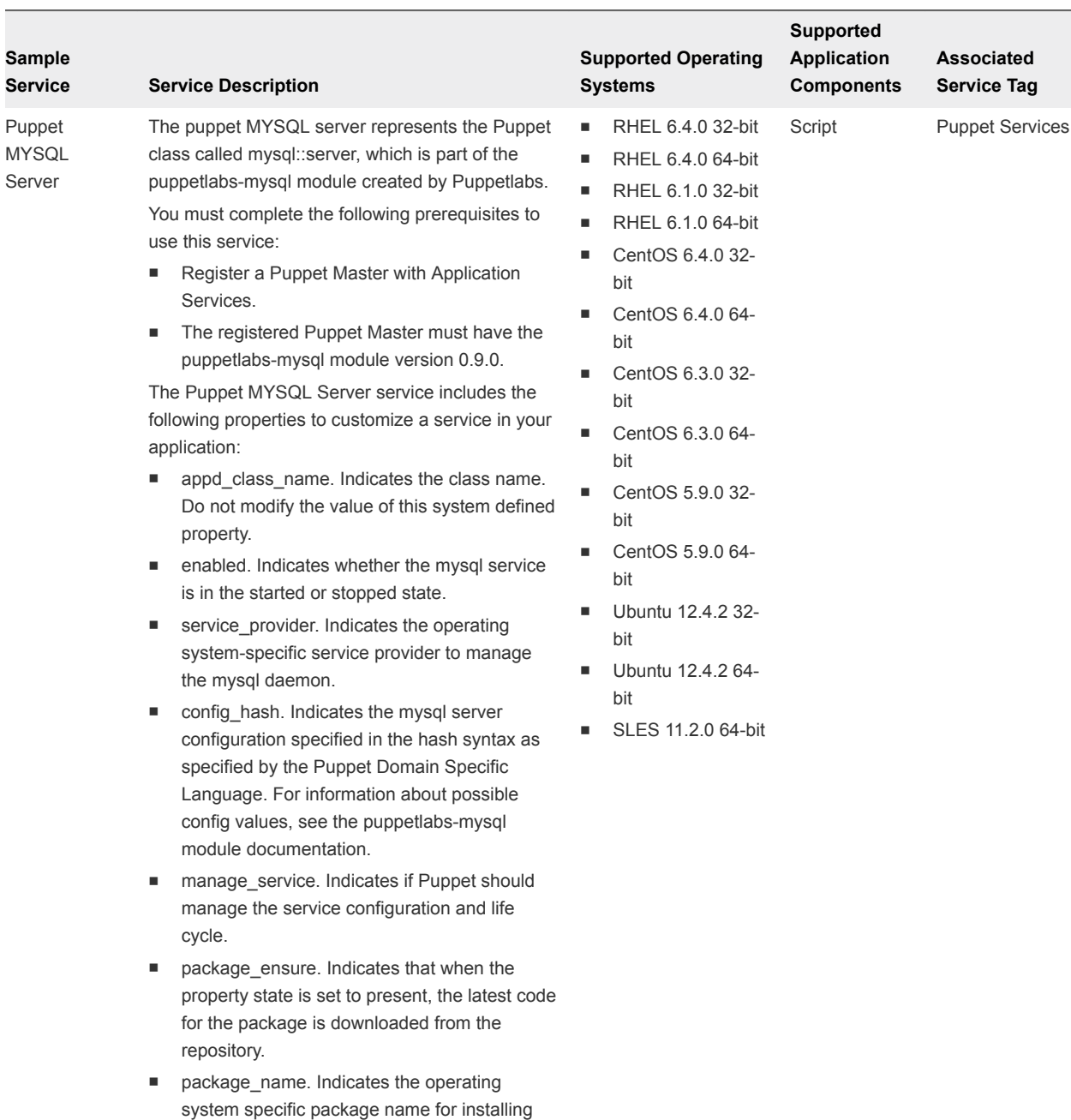

#### Table 6‑1. Puppet Service Properties

the mysql server.

service or daemon.

■ service\_name. Indicates the name of the

# <span id="page-27-0"></span>Sample Services to Use with an<br>Existing Application

Application Services provides sample services such as Microsoft SQL Server Management Tools 2008 Express, and vFabric RabbitMQ that a catalog administrator can use to create or update an existing application.

Use the predefined sample catalog service only in a test environment.

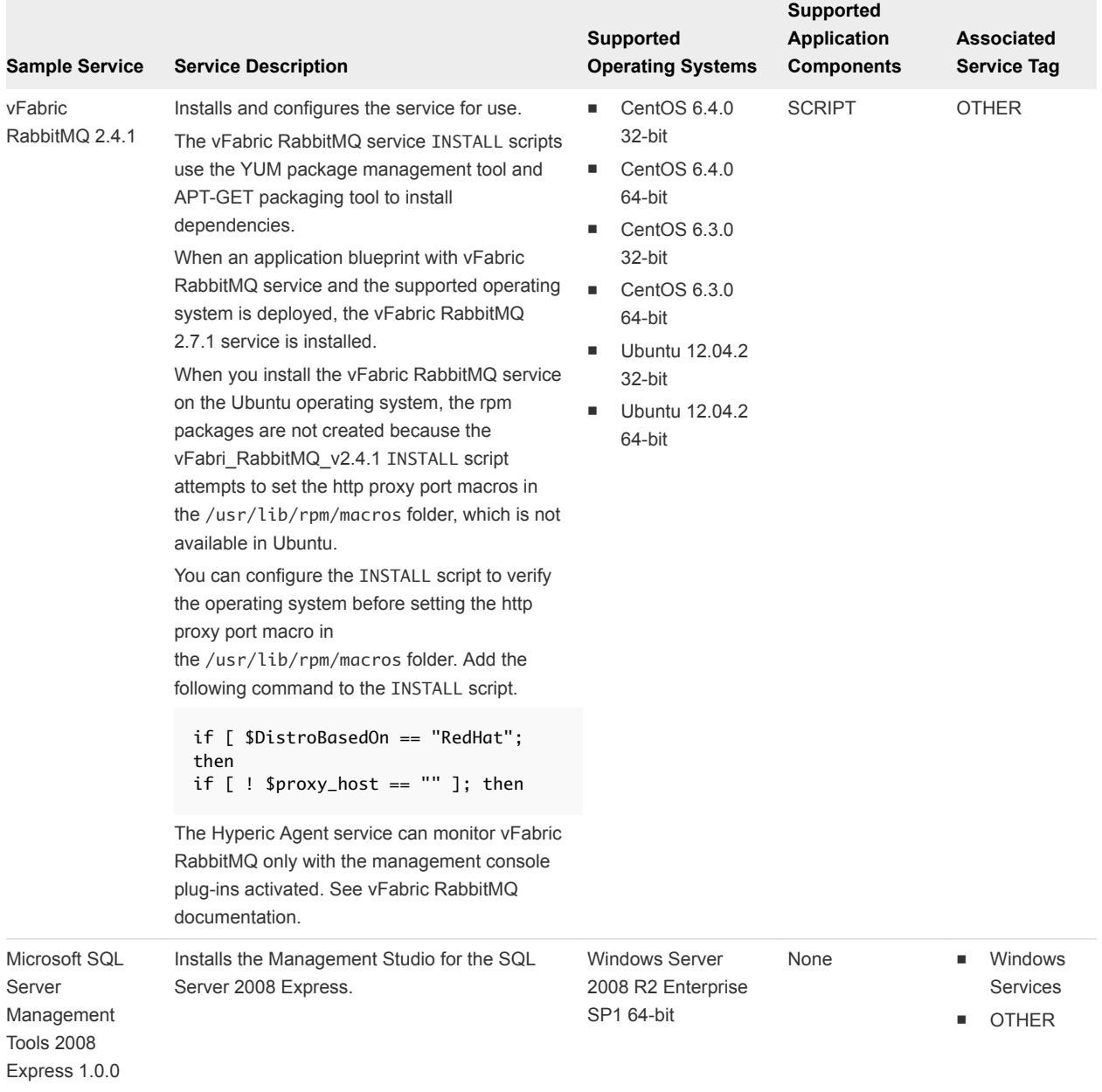

#### Table 7‑1. Catalog Services to Use with an Existing Application